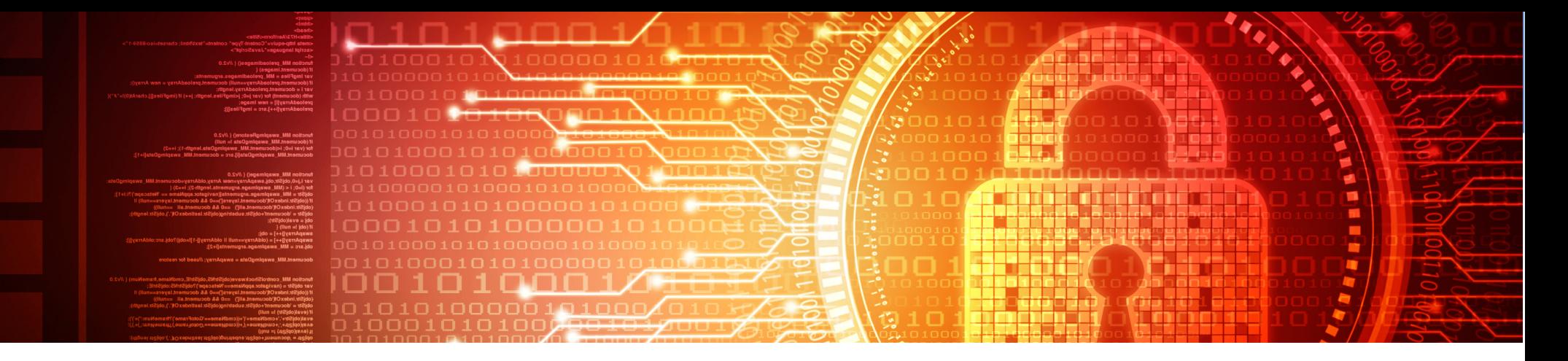

### **Monitoraggio e penetration testing di reti LAN con Raspberry Pi**

*Marco Marcellini – 9 ottobre 2018*

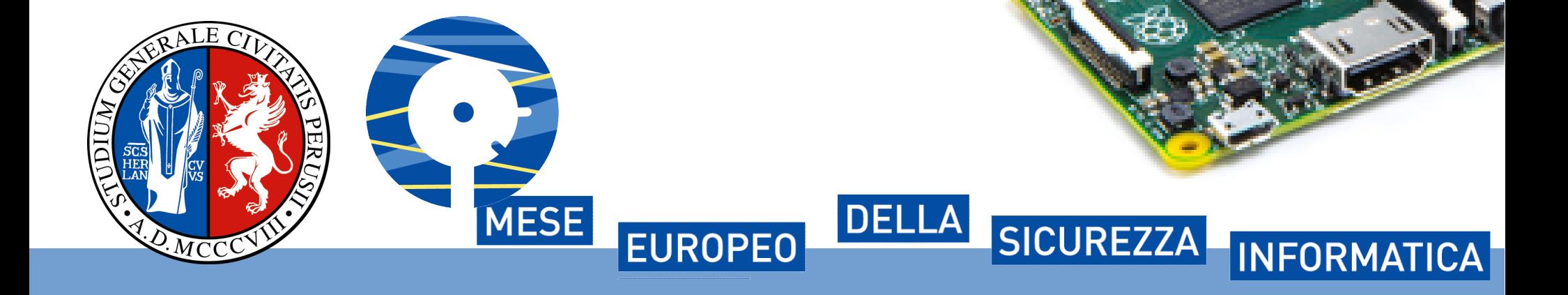

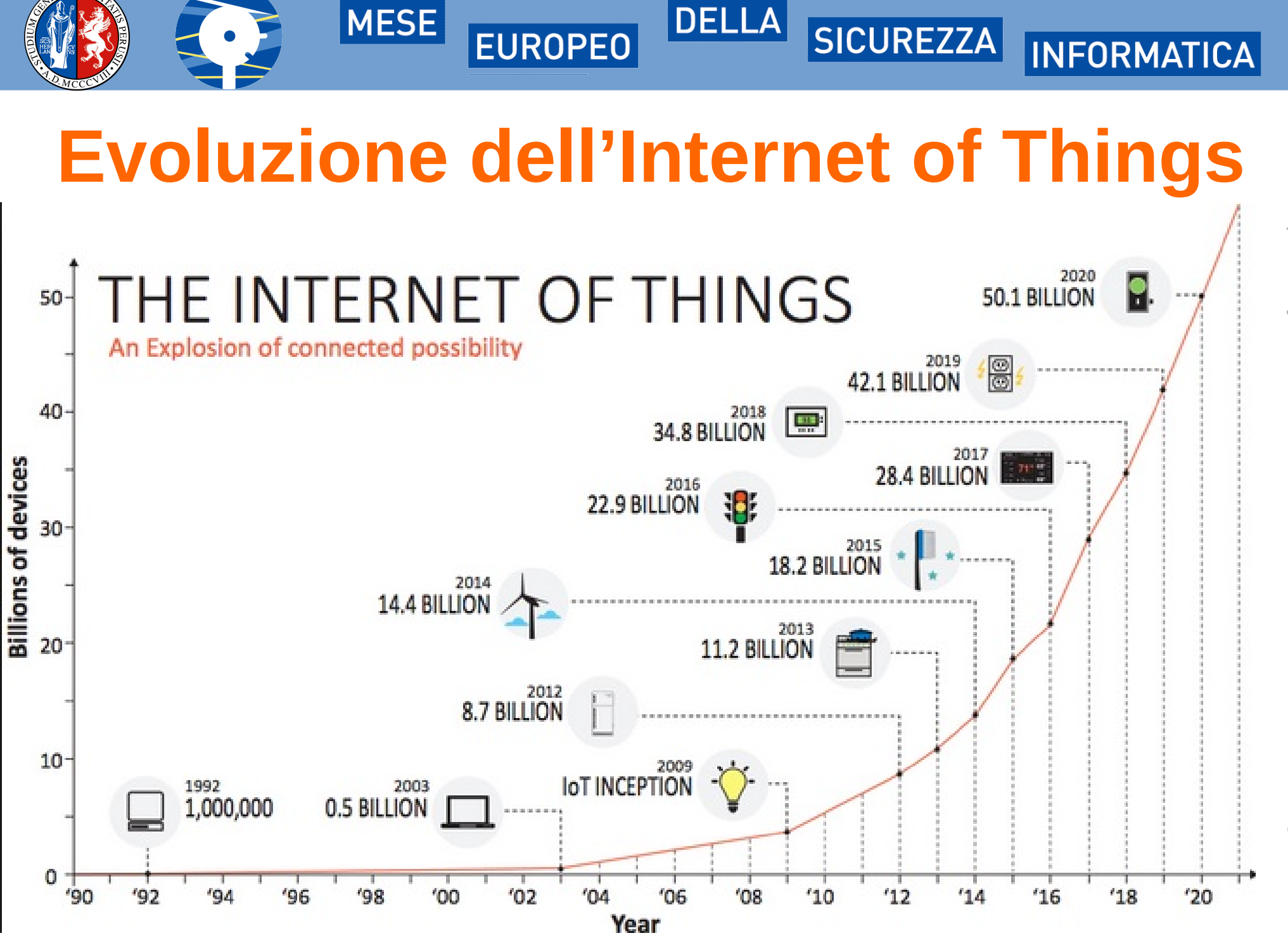

Marcellinux, dispositivo IoT per il monitoraggio e il penetration testing delle reti LAN - Marco Marcellini

 $\top$ o nte: http://drrajiv  $\supset$  $\overline{\mathbb{D}}$ s a<br>Ei o.<br>C o m/2  $\circ$  $\mapsto$ 6/0 7/1 9/intern et-of-thin  $\circlearrowright$ s-iot/

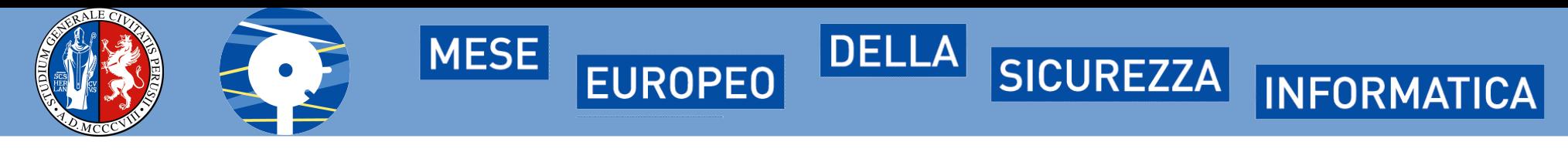

#### **IoT changes the Cybersecurity Landscape**

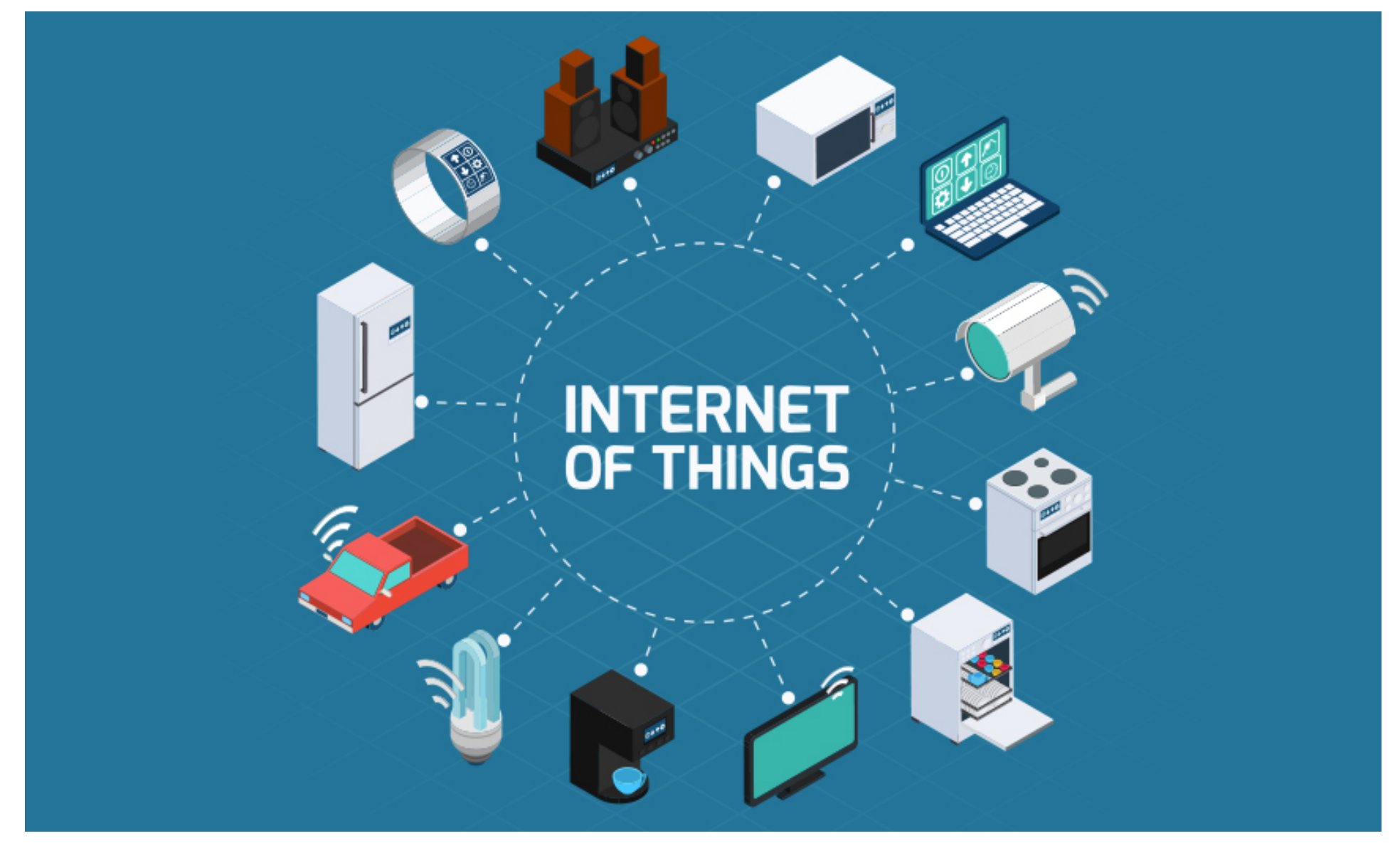

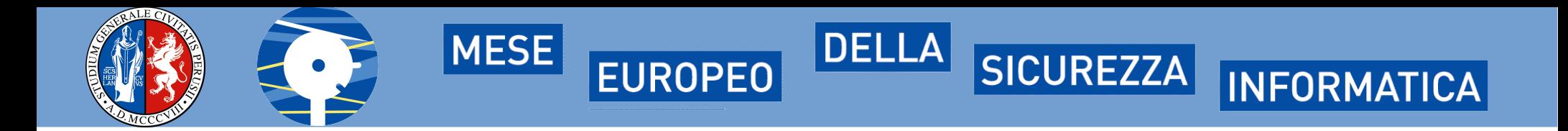

### **L'architettura di** *Marcellinux*

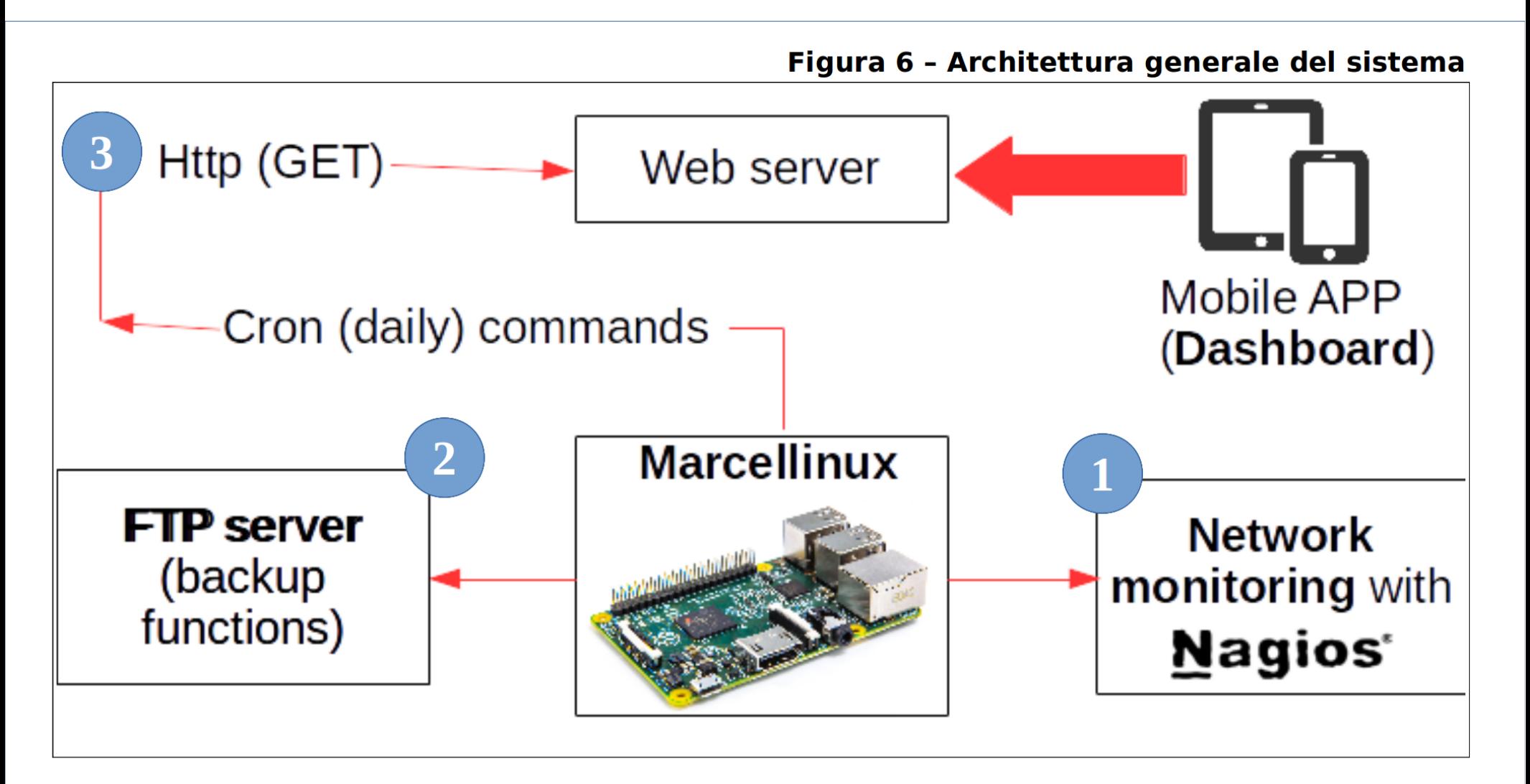

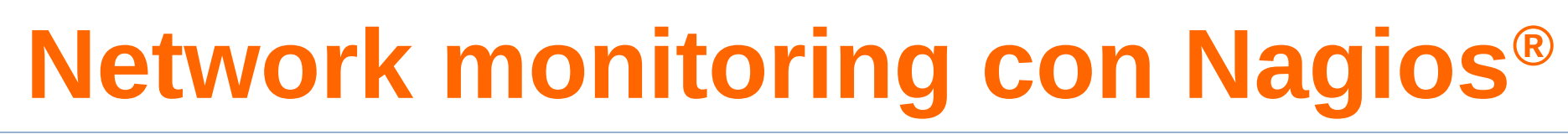

DELLA SICUREZZA

**INFORMATICA** 

• Una volta installato Nagios4 dal codice sorgente, sara' sufficiente editare l'appropriato file di configurazione:

**EUROPEO** 

MESE

> sudo nano /usr/local/nagios/etc/objects/switch.cfg

```
define host{
       host name router-telecom
                address         192.168.1.1
        hostgroups switches
        }
define service {
   ...
  host name source router-telecom
   service description PING
   check_command         check_ping!200.0,20%!
600.0,60%
   check interval 5
   • • •
```
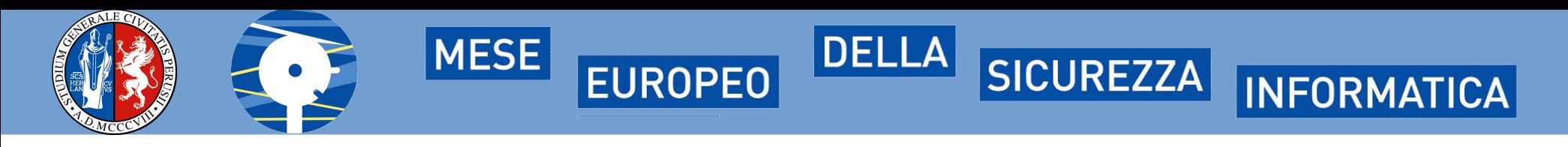

# **Network monitoring con Nagios®**

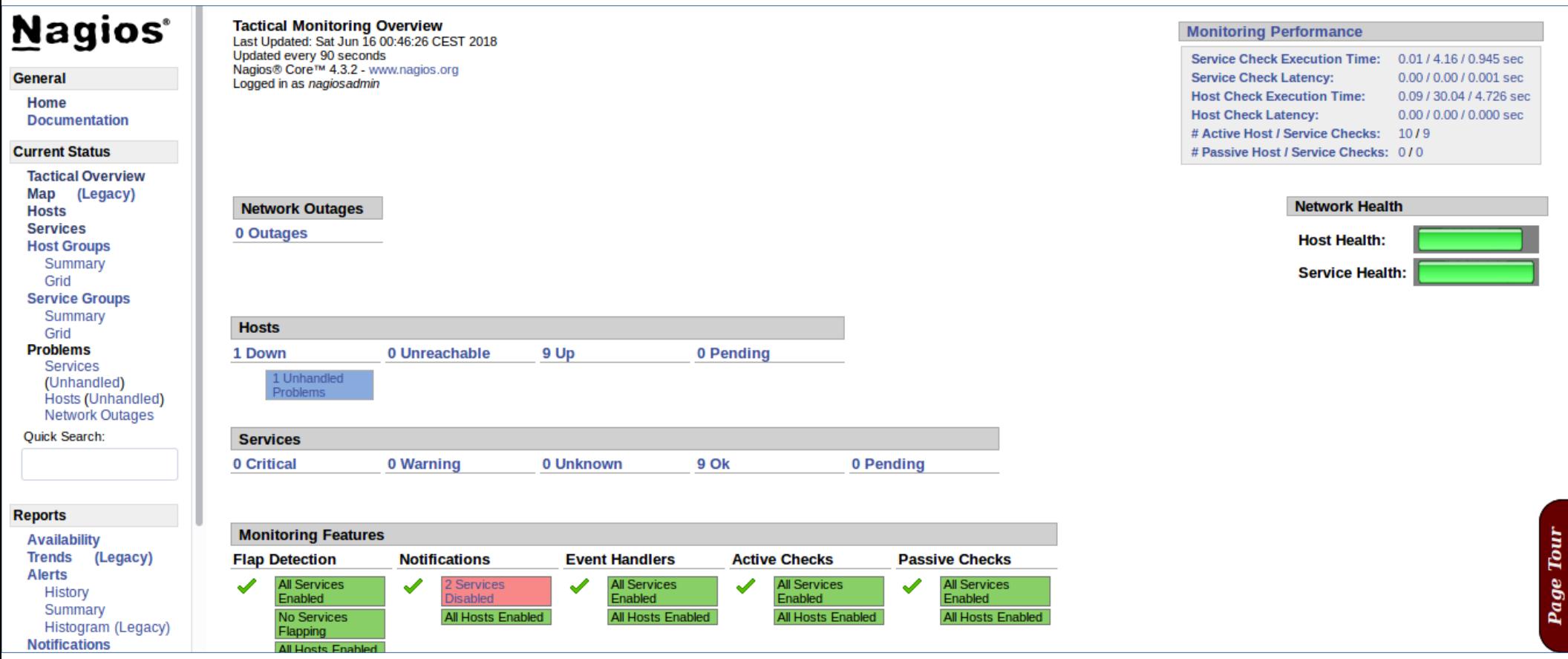

# **Network monitoring con NTOP**

EUROPEO

**DELLA** 

SICUREZZA

**INFORMATICA** 

MESE

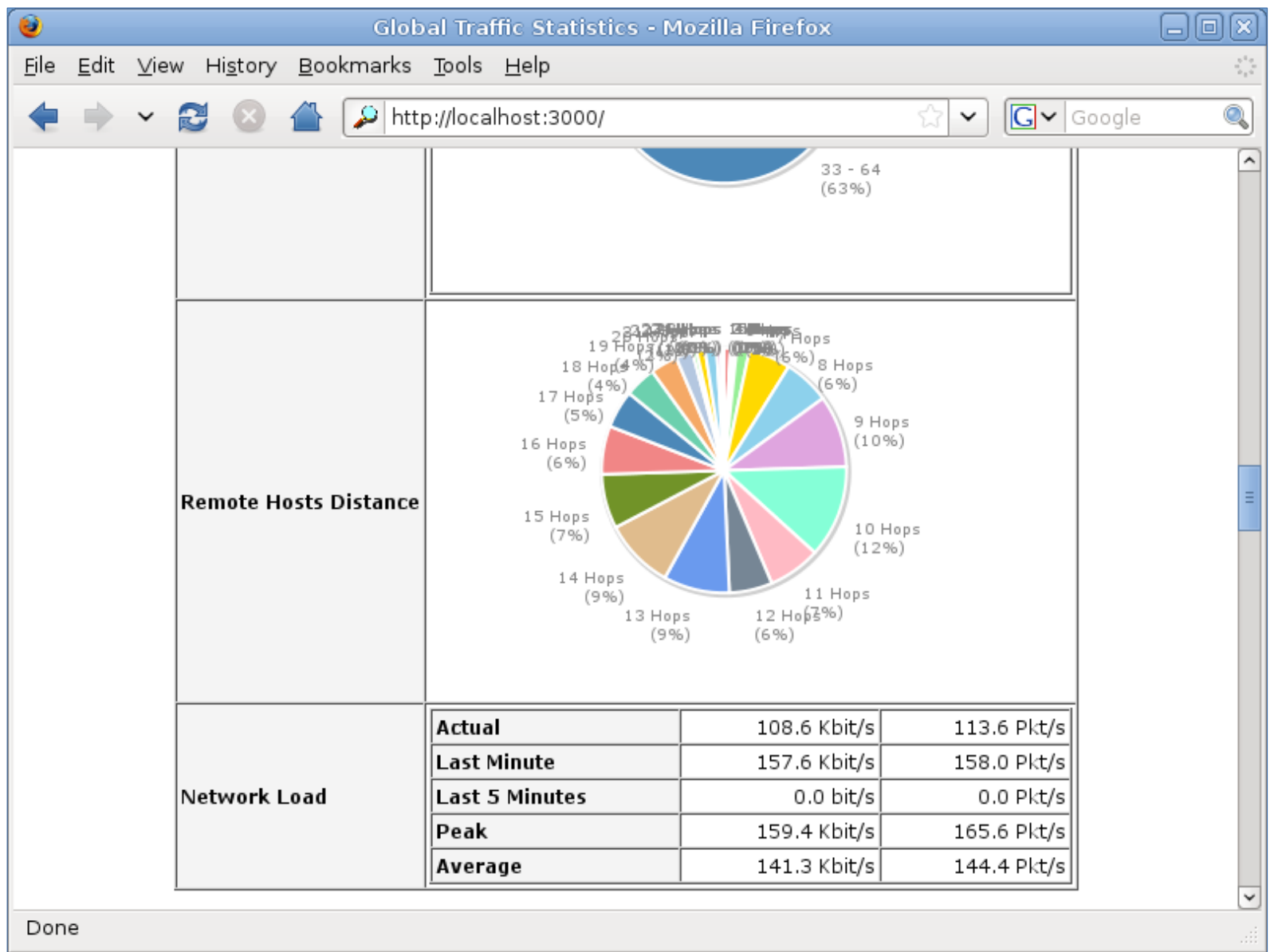

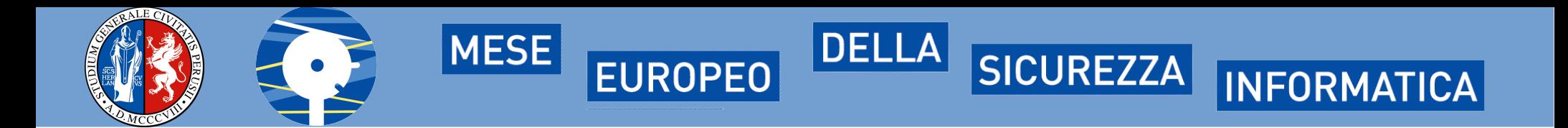

## **FTP backup a prova di** *ransomware*

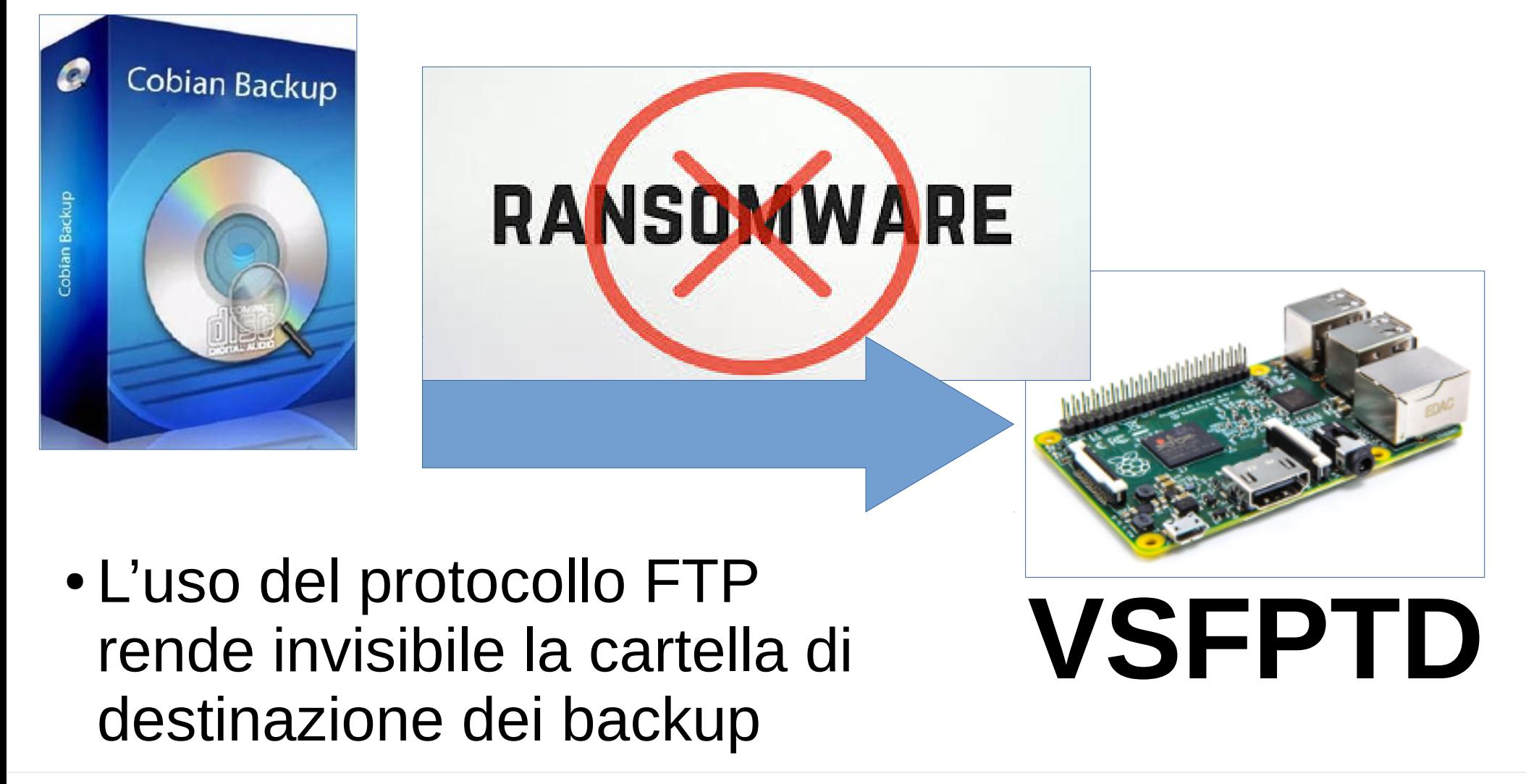

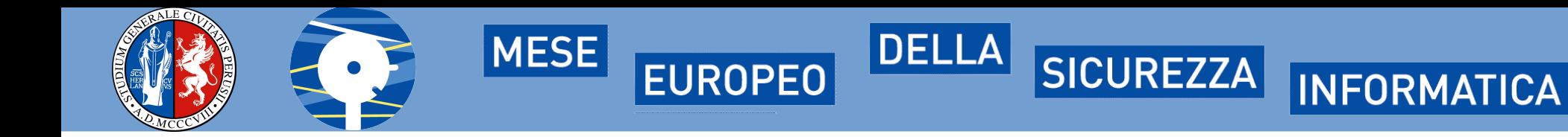

# **Come strumento di pentesting**

- Sara' sufficiente un file di SHELL con pochi comandi, da schedulare con CRON
- > sudo nano /home/pi/pentest.sh

```
#!/bin/bash
clear
a=$(wget http://ipinfo.io/ip -qO -)
wget 
"http://www.marcellini.org/marcellinux/leggimi.php
?myip=$a&ID=1"
rm -f leggimi*
```
• Attraverso CURL si possono postare file in remoto (es. esito di NMAP) o ricevere comandi con WGET

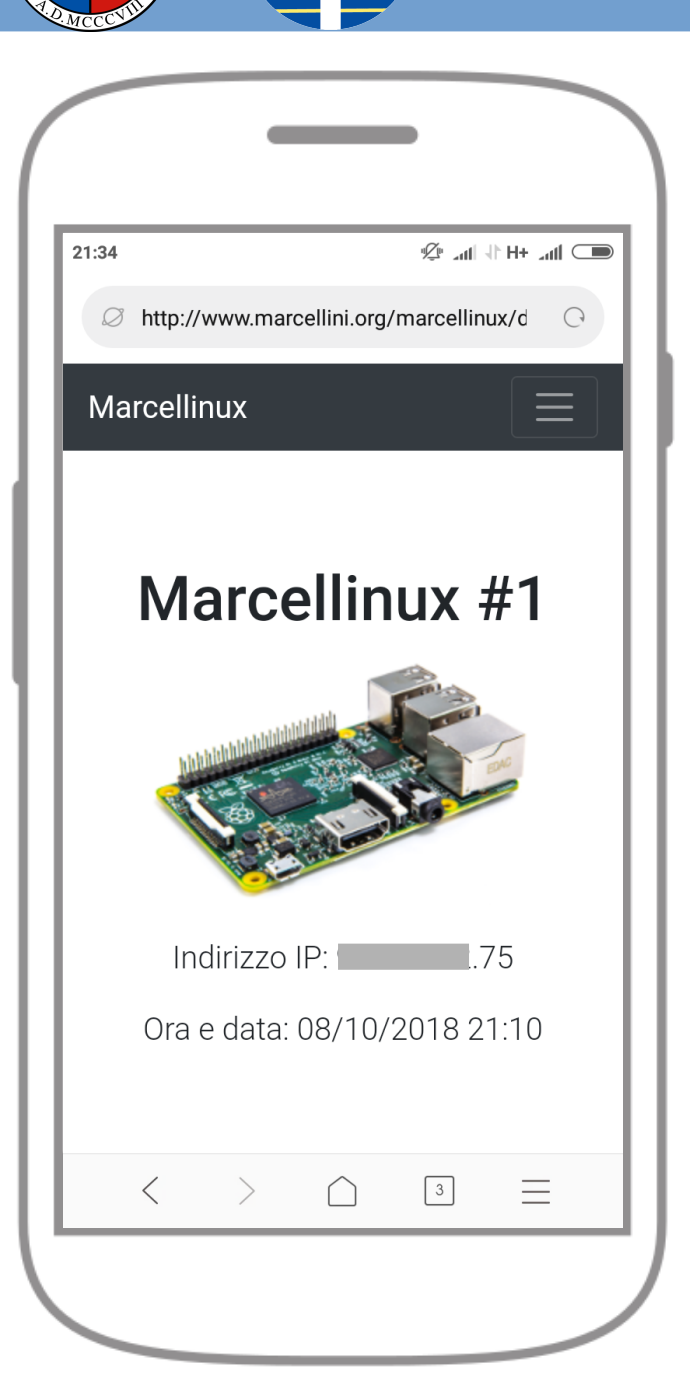

MESE

**EUROPEO** 

# **Risultato finale e reali impieghi:**

**SICUREZZA** 

**INFORMATICA** 

**DELLA** 

- Monitoraggio dei servizi IT acquistati all'esterno da parte di una compagnia assicurativa;
- Monitoraggio di risorse web che violano il copyright di pezzi esposti presso musei

**FINE**